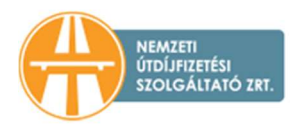

## TÁJÉKOZTATÓ A HU-GO RENDSZERBEN A JÁRMŰVEK FOLYÓSZÁMLÁKRA TÖRTÉNŐ HOZZÁADÁSÁHOZ

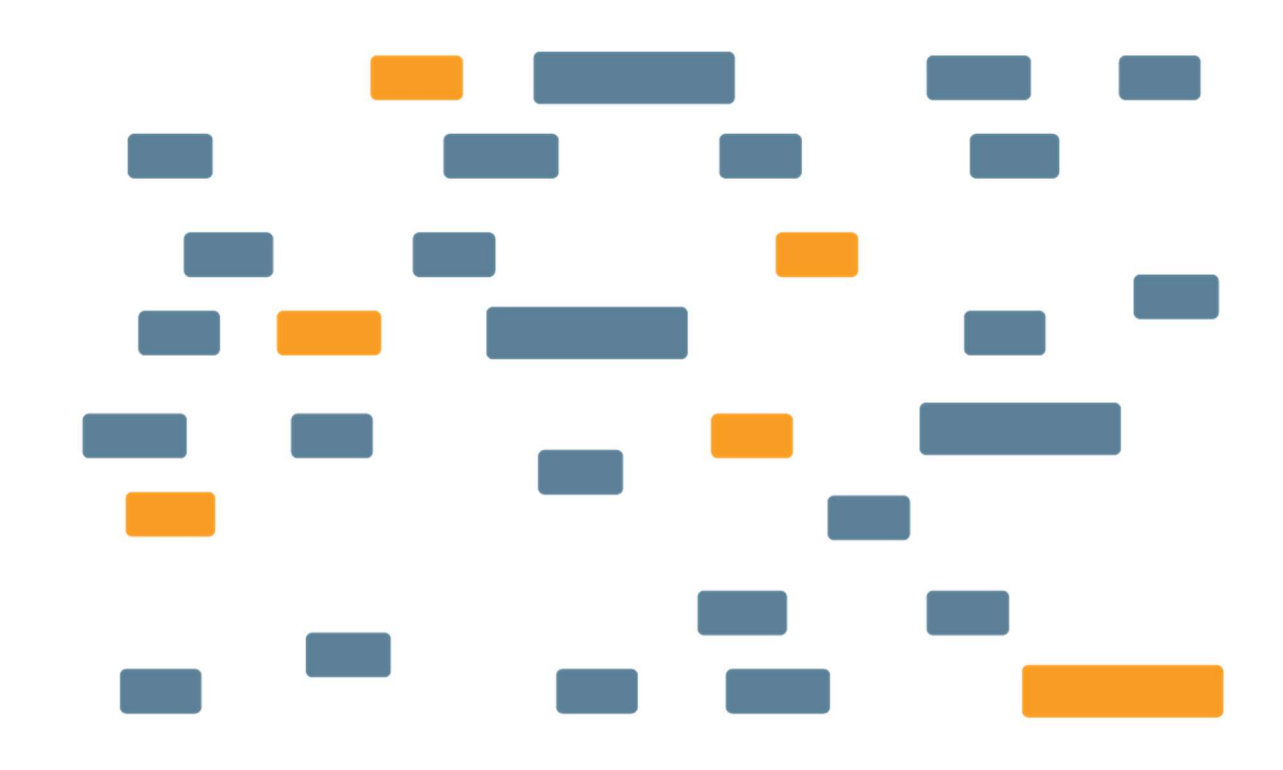

## NEMZETI ÚTDÍJFIZETÉSI SZOLGÁLTATÓ ZRT.

Nemzeti Útdíjfizetési Szolgáltató Zrt. Levelezési cím: 1380 Budapest, Pf.: 1170 | Tel: +36 36 587-500

nemzetiutdij.hu

Jelen dokumentum célja, hogy tájékoztatást nyújtson a HU-GO elektronikus útdíjszedési rendszerben regisztrációval, regisztrált járművel és fedélzeti eszközzel (OBU) rendelkezőknek a folyószámlájuk és gépjárművük összekapcsolásáról.

1. Bejelentkezés a HU-GO elektronikus útdíjszedési rendszerben a felhasználói fiókba

A hu-go.hu oldalon adja meg "ügyfél azonosítóját" (számokból álló azonosító) és a hozzá tartozó "jelszó"-t, majd kattintson a "Bejelentkezés gombra"

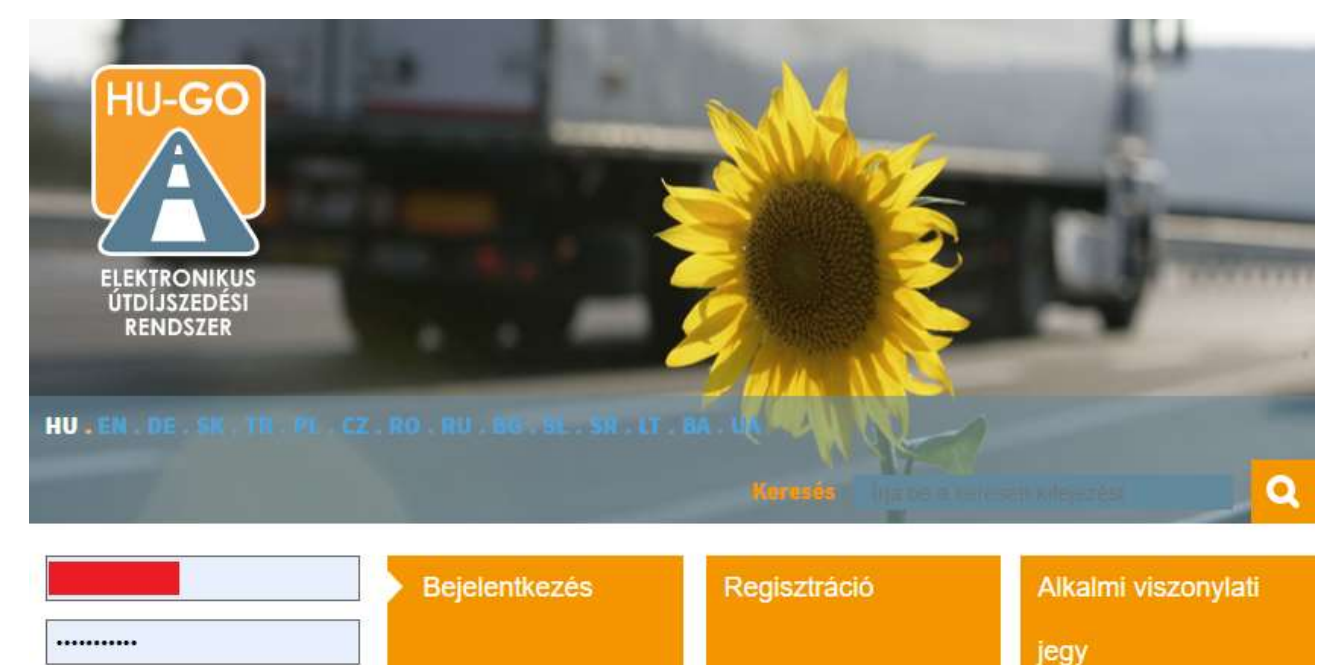

2. Bejelentkezést követően alapesetben a "Folyószámlák" jelennek meg, amennyiben nem, úgy a fenti vízszintes menüben a "Folyószámlák" linkre kell kattintani. Amennyiben több folyószámlával rendelkezik, úgy ki kell választania, hogy melyik folyószámláról szeretné törölni a jármű és OBU párost. A folyószámla kiválasztása után a "Tovább" gombra kell kattintani.

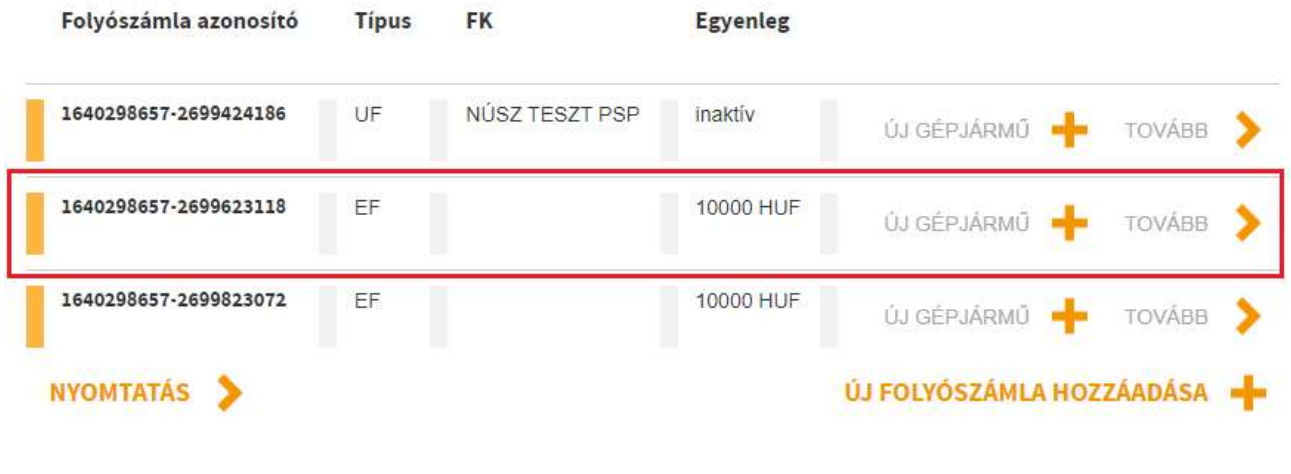

HU-GO elektronikus útdíjszedési rendszer verzió: 3.20.20

HU.

Elfelejtette jelszavát?

3. A kiválasztott folyószámla menüjében válassza ki az "Ezen folyószámla járművei" gombot.

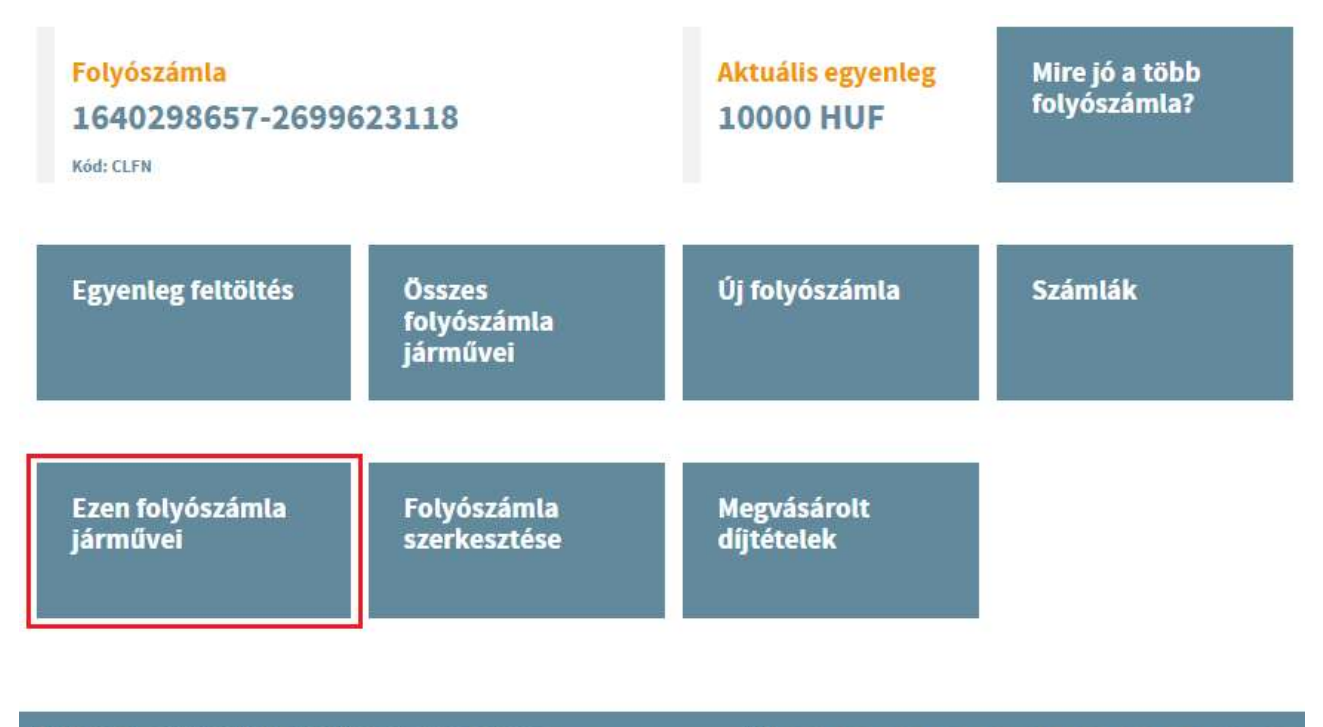

HU-GO elektronikus útdíjszedési rendszer verzió: 3.20.20

HU.

4. Az "Ezen folyószámla járművei" oldalon kattintson az "Új gépjármű kapcsolása" gombra.

## Ezen folyószámla járművei

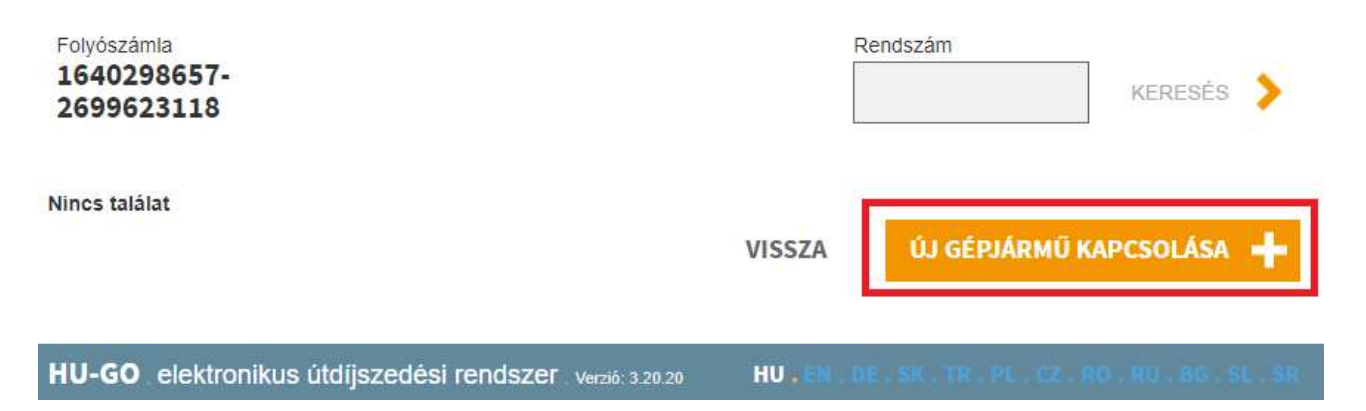

5. A megjelenő "Gépjármű kapcsolása számlához" oldalon adja meg a gépjármű rendszámát, amelyet 3 karakter begépelése után kattintással ki tud választani a járművei listájából. (Amennyiben csak egy regisztrált járműve van, úgy az az egy jármű fog megjelenni.) Amennyiben megadja az "OBU id"-ját és "OBU PIN"-jét ezen az oldalon, úgy nem csak a járművet, hanem az OBU-t is rögtön hozzákapcsolja a rendszer. Ezt külön lépésben is el lehet végezni.

Az adatok megadásával kattintson a "Mentés" gombra.

## Gépjármű kapcsolása számlához

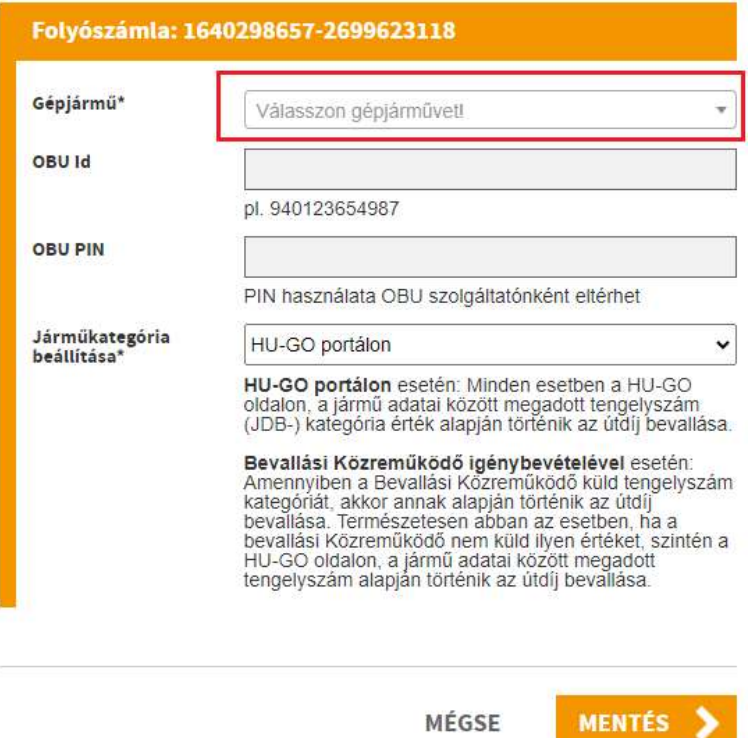

6. Amennyiben a jármű (és OBU) mentése sikeres volt, arról a rendszer üzenetet küld és a folyószámlán meg is jelenik a jármű (és OBU).

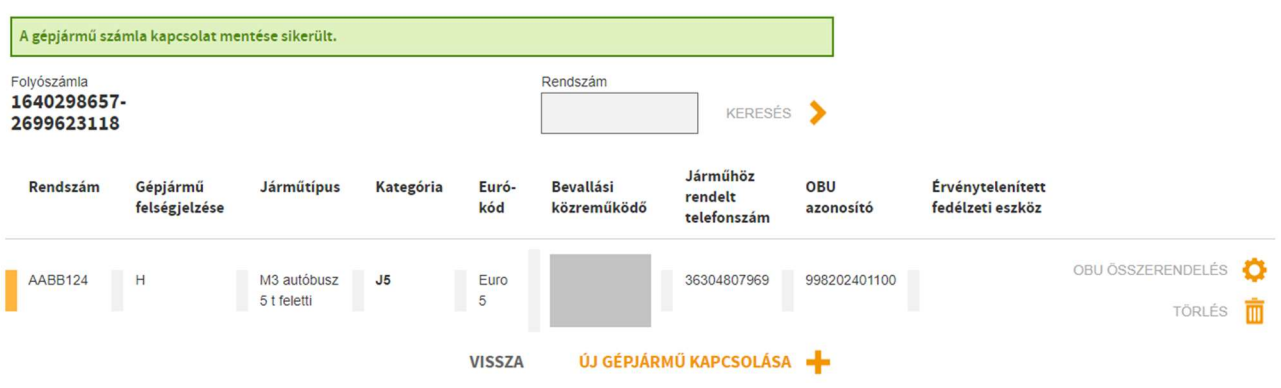